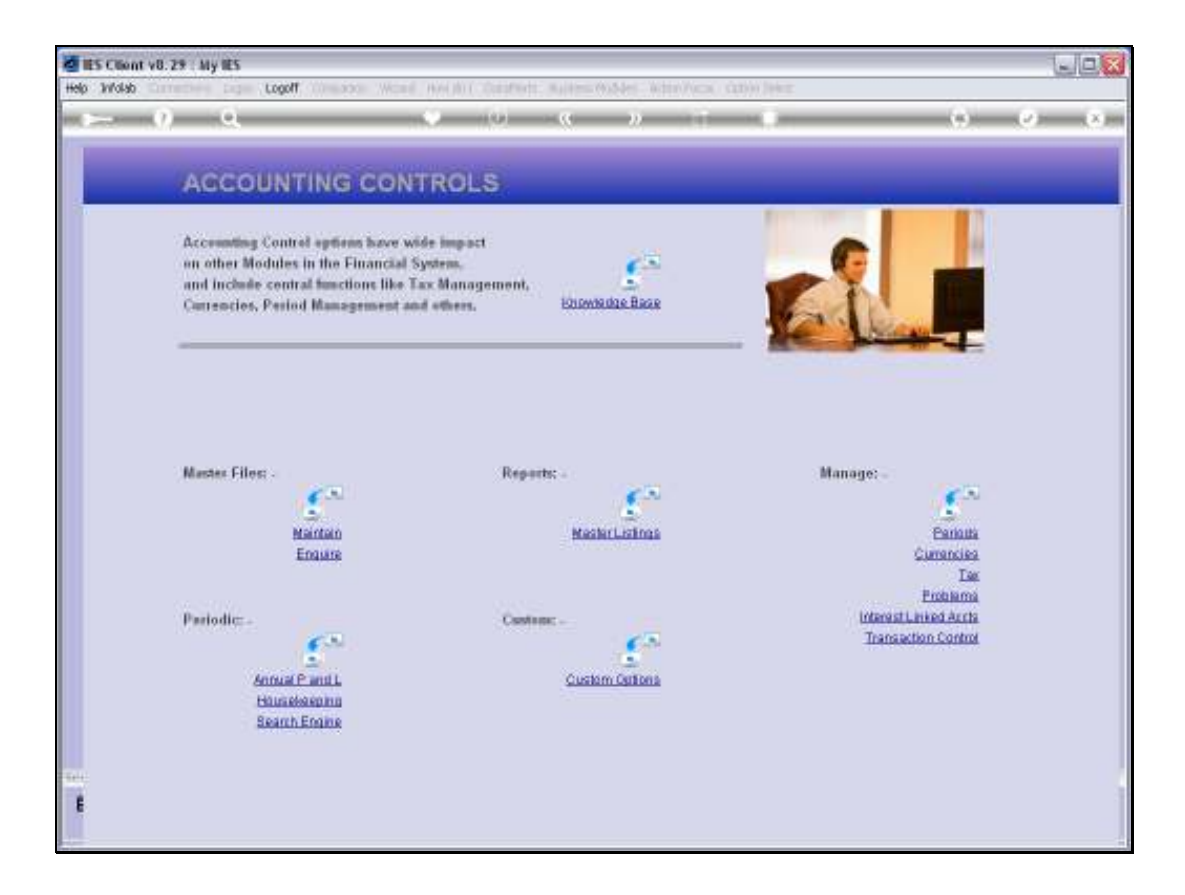

Slide notes: From the Interest Linked Accounts menu, we have an option to Query the set up of Interest Linked Accounts.

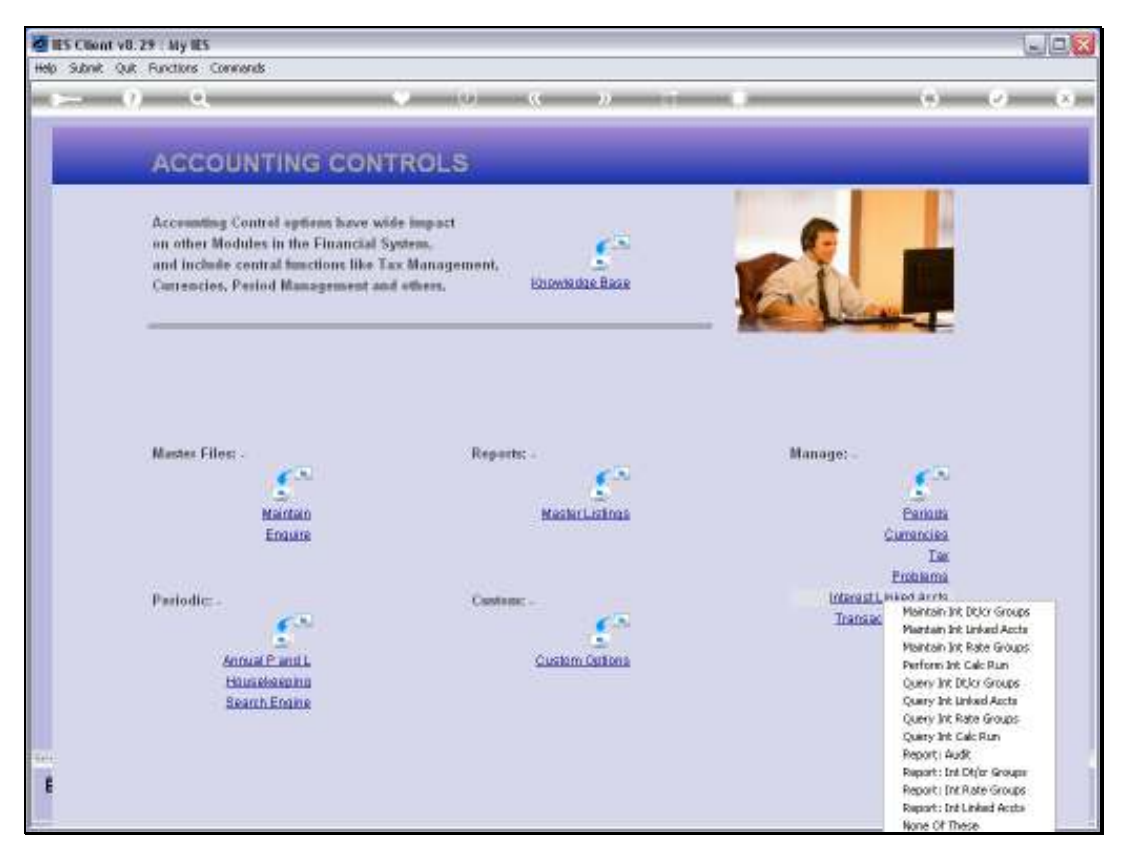

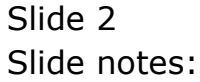

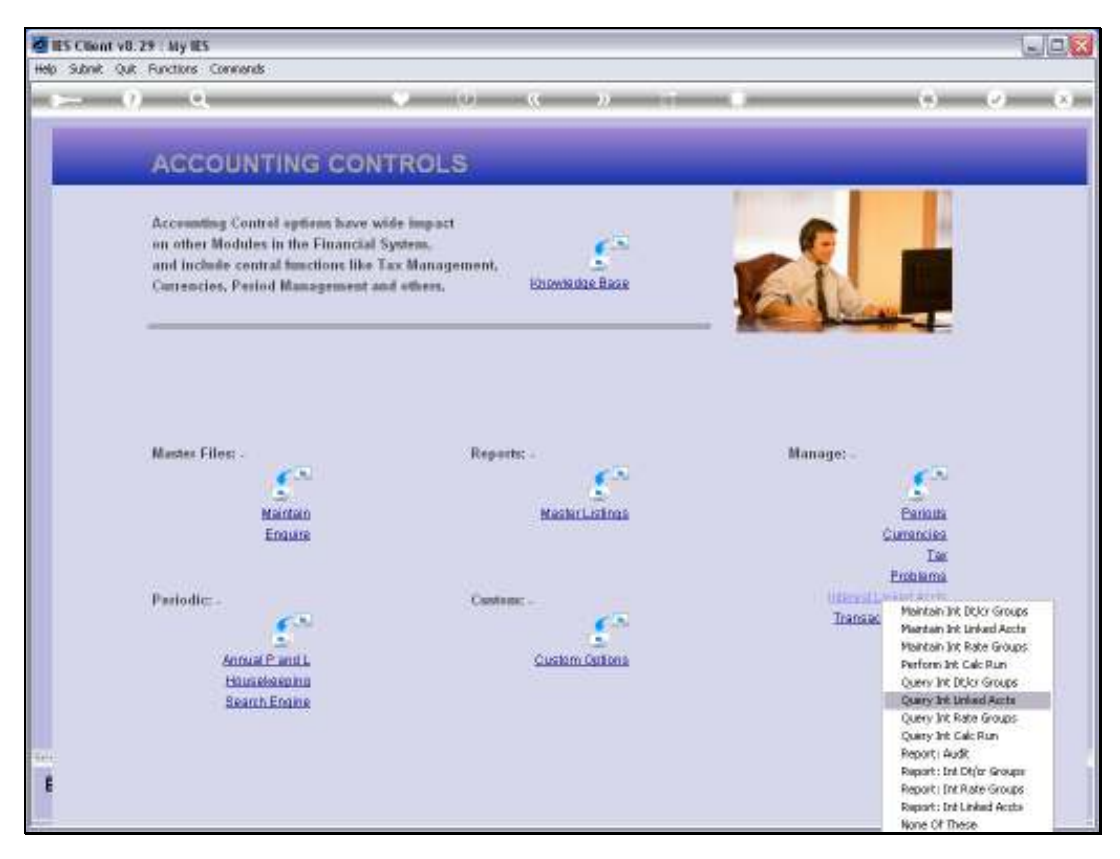

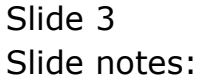

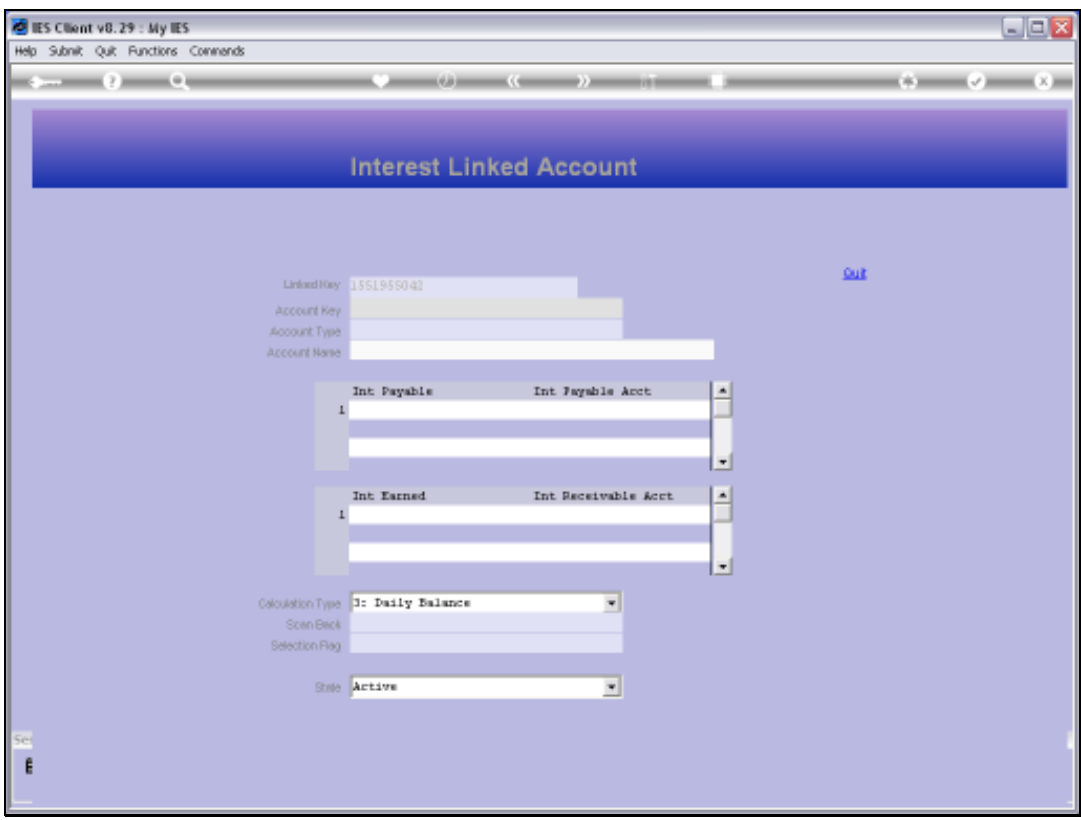

Slide notes: Although Loan Accounts are present on this Master, they cannot be queried here though they can be queried in the Loans Management Application. We also cannot use any lookup here, and need to know the Ledger, Debtor or Creditor Account that we wish to query.

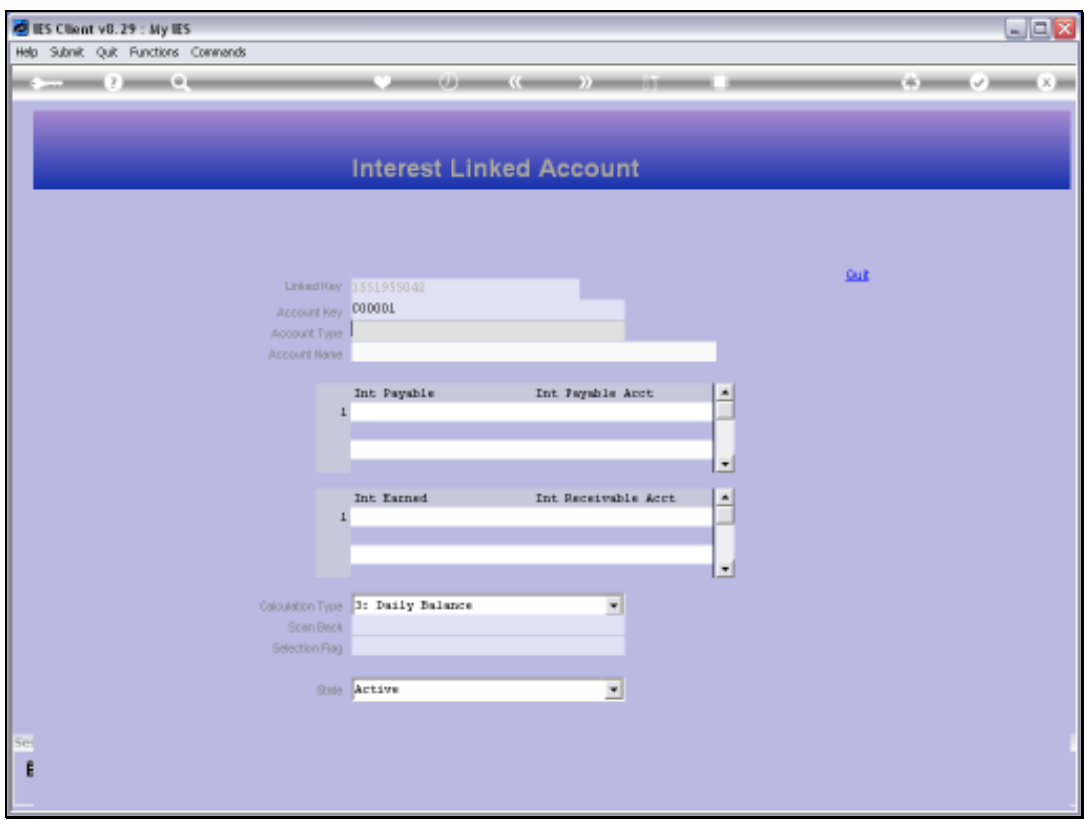

Slide notes: After specifying the Account Number, we need to indicate the type, which in this case is a Creditor Account.

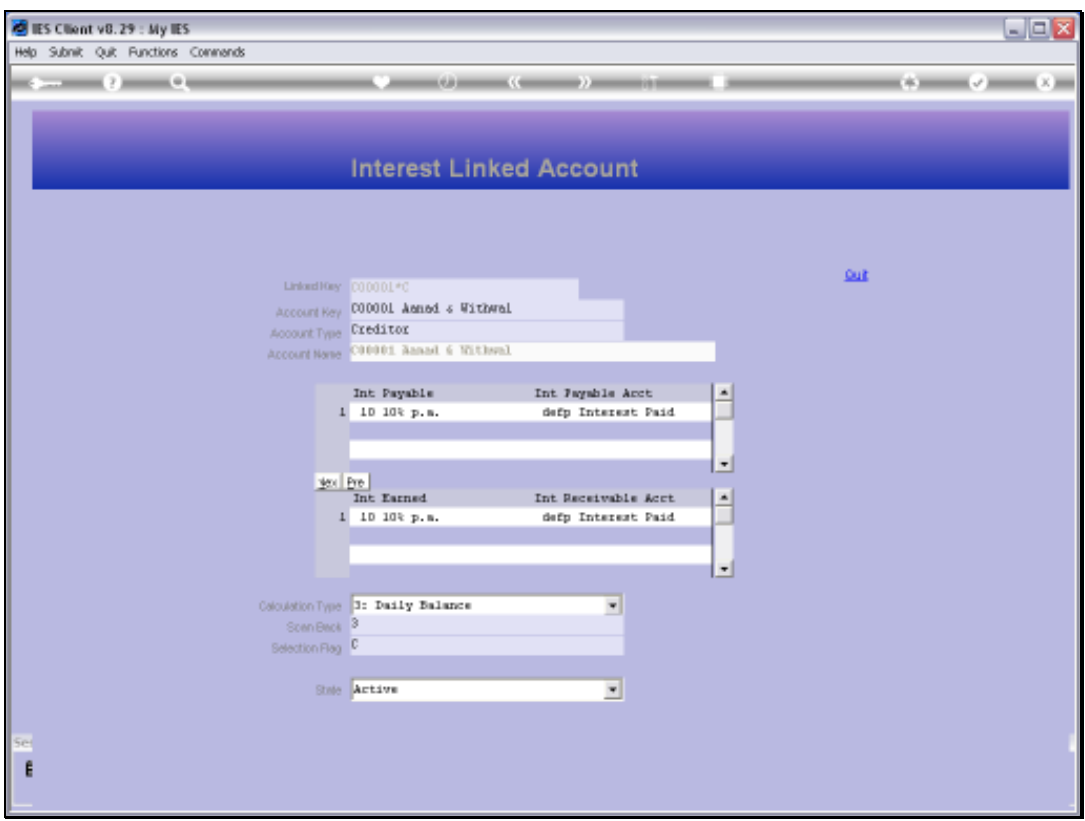

Slide notes: Then, the details of the Interest Parameters for the Account are revealed. Since this is a query only, no changes can be made from here.

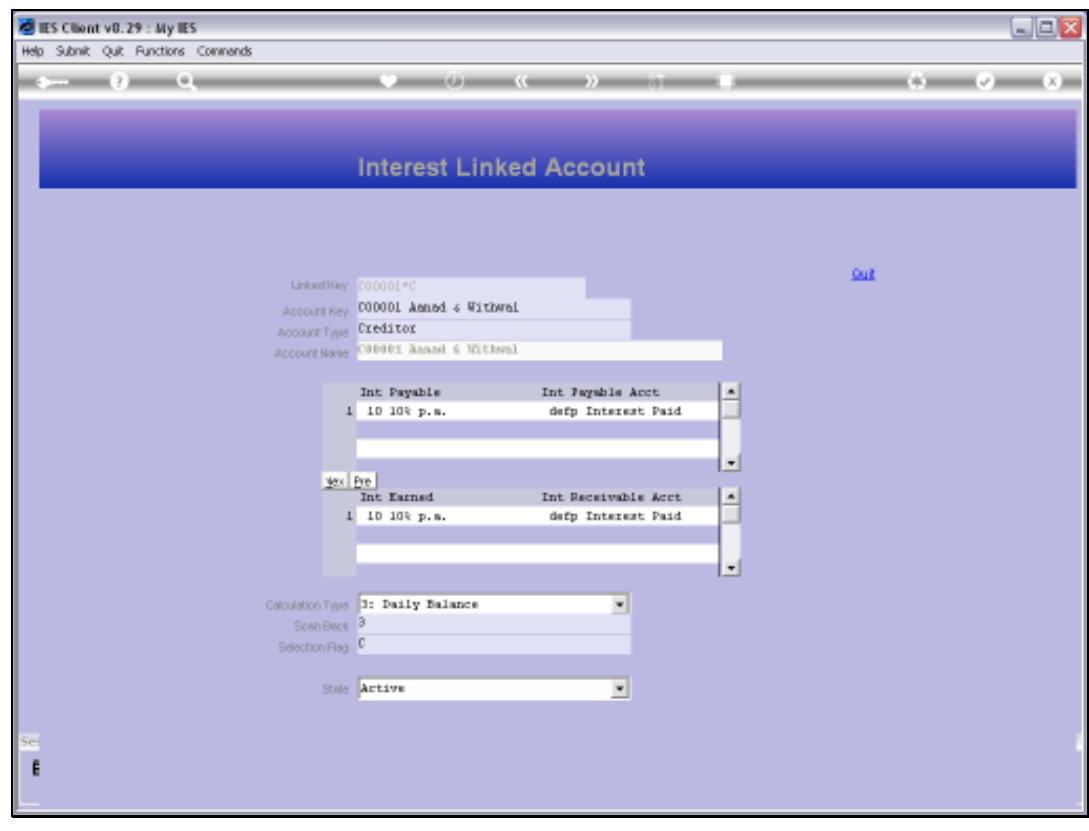

Slide 7 Slide notes:

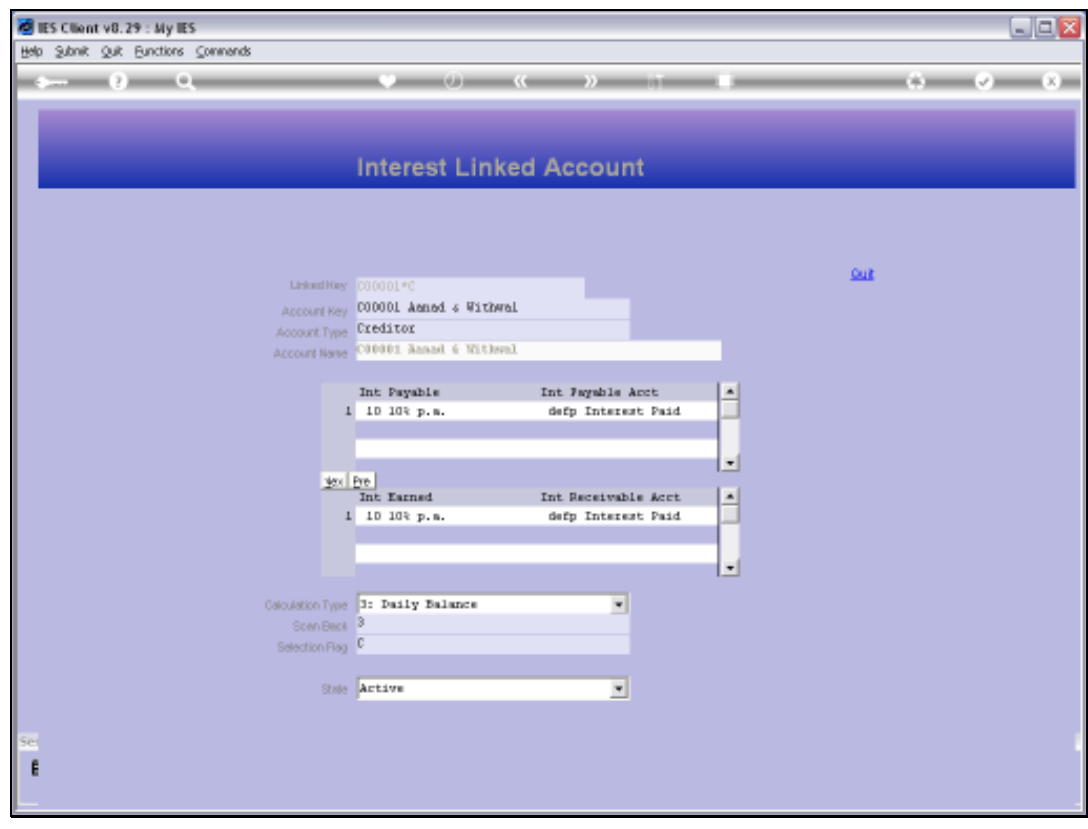

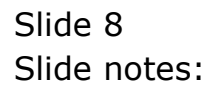